#### Locking Down CF Servers

Pete Freitag, Foundeo Inc.

#### About Pete Freitag

- Owner of Foundeo Inc. (Gold Sponsor)
  - HackMyCF Remote ColdFusion Security Scanner
  - FuseGuard Web App Firewall for CFML
  - Consulting Install, Configure, Review, CFML Dev
- \* 18+ Years working with CF
- \* Author of CF9-2016 Lockdown Guides, CFMX Cookbook (SAMs)
- \* blog: petefreitag.com twitter: @pfreitag slack: @foundeo

#### Our Focus Today

- Securing your ColdFusion Server Install
- \* Not covering:
  - Hardening Your Operating System
  - Database Security
  - Securing your Application Source Code

### Agenda

- Guiding Principals
- \* Installation
- Post Installation Lockdown
- ColdFusion Administrator Configuration
- Tomcat Configuration

#### Heavily Based on:

- ColdFusion 2016 Lockdown Guide: <a href="http://bit.ly/cf2016lockdown">http://bit.ly/cf2016lockdown</a>
- \* ColdFusion 11 Lockdown Guide: http://bit.ly/cf11lockdown
- \* ColdFusion 10 Lockdown Guide: http://bit.ly/cf10lockdown
- \* ColdFusion 9 Lockdown Guide: <a href="http://bit.ly/cf9lockdown">http://bit.ly/cf9lockdown</a>
- \* This talk assumes CF2016, but is most applies for CF10-11 as well
- CF9 and below are no longer supported (no more security patches)

# Why Do I need to Lockdown my install?

Can't the installer do everything for me?

What is secure?

What tradeoffs are acceptable?

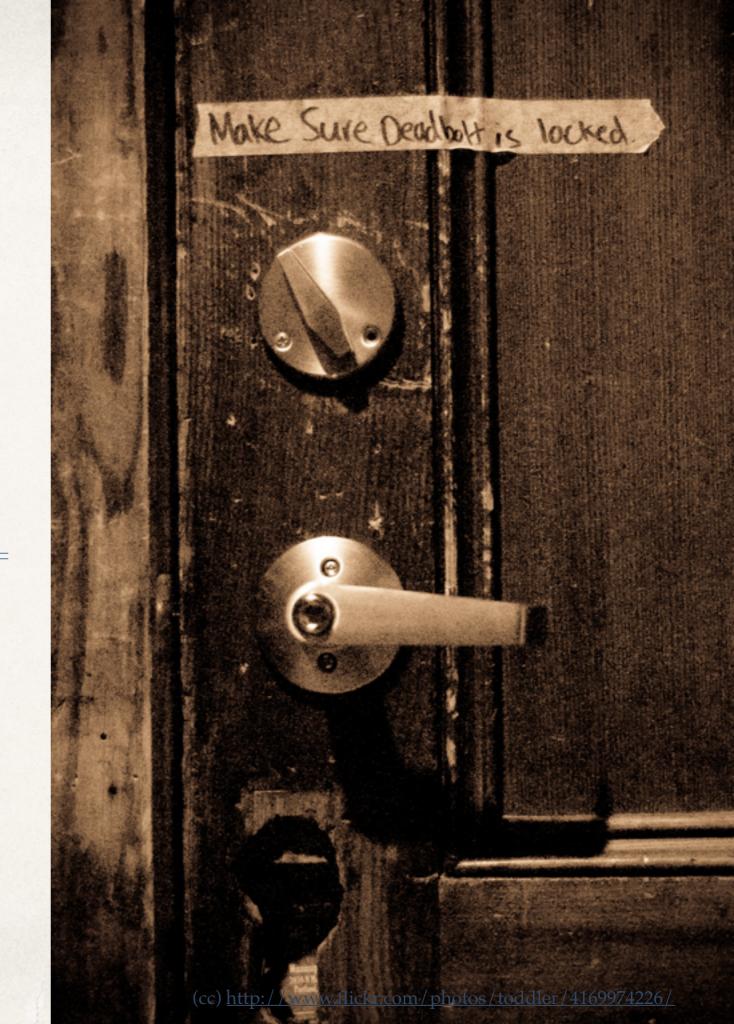

## Principal of Least Privilege

Grant only the minimum permission required to accomplish a task.

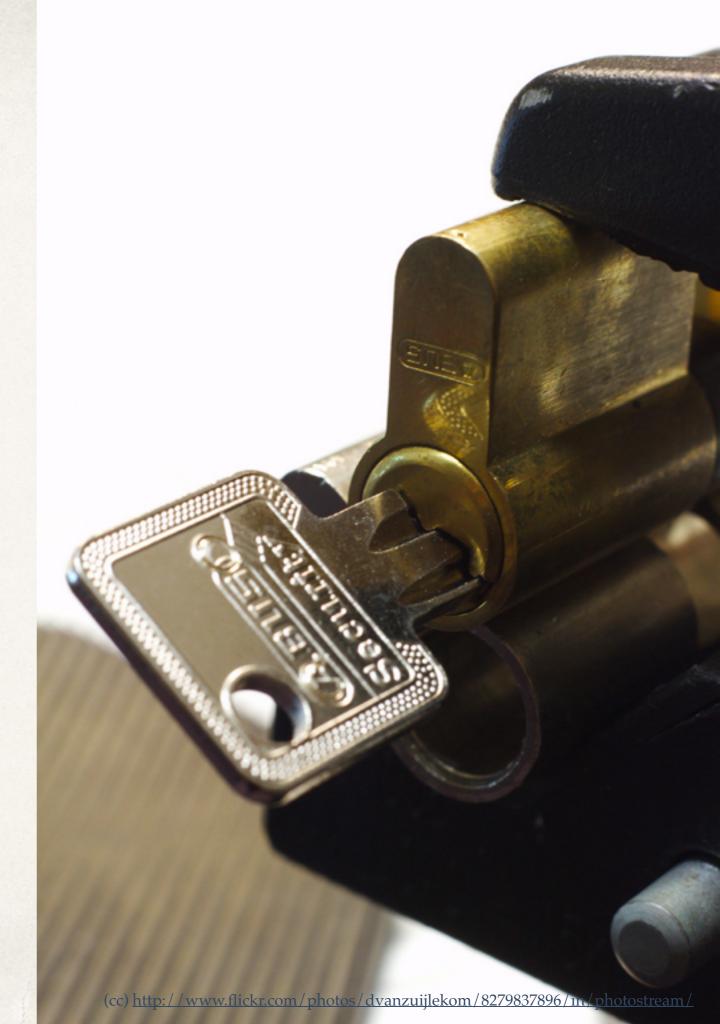

## Defense in Depth

Multiple Layers of Redundant Security.

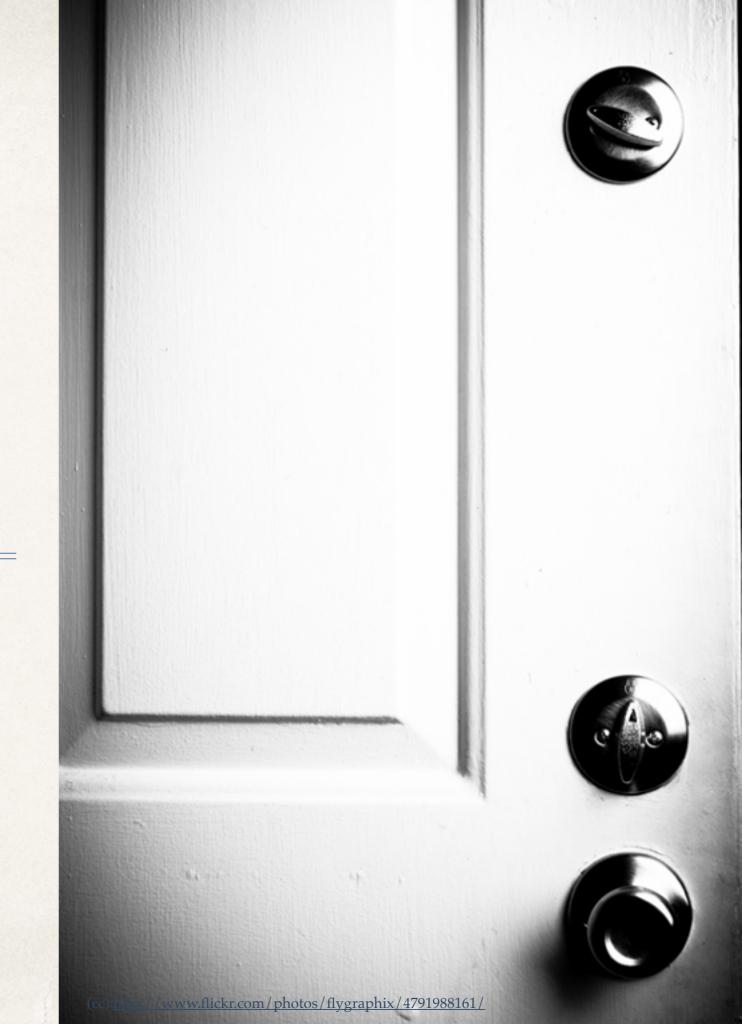

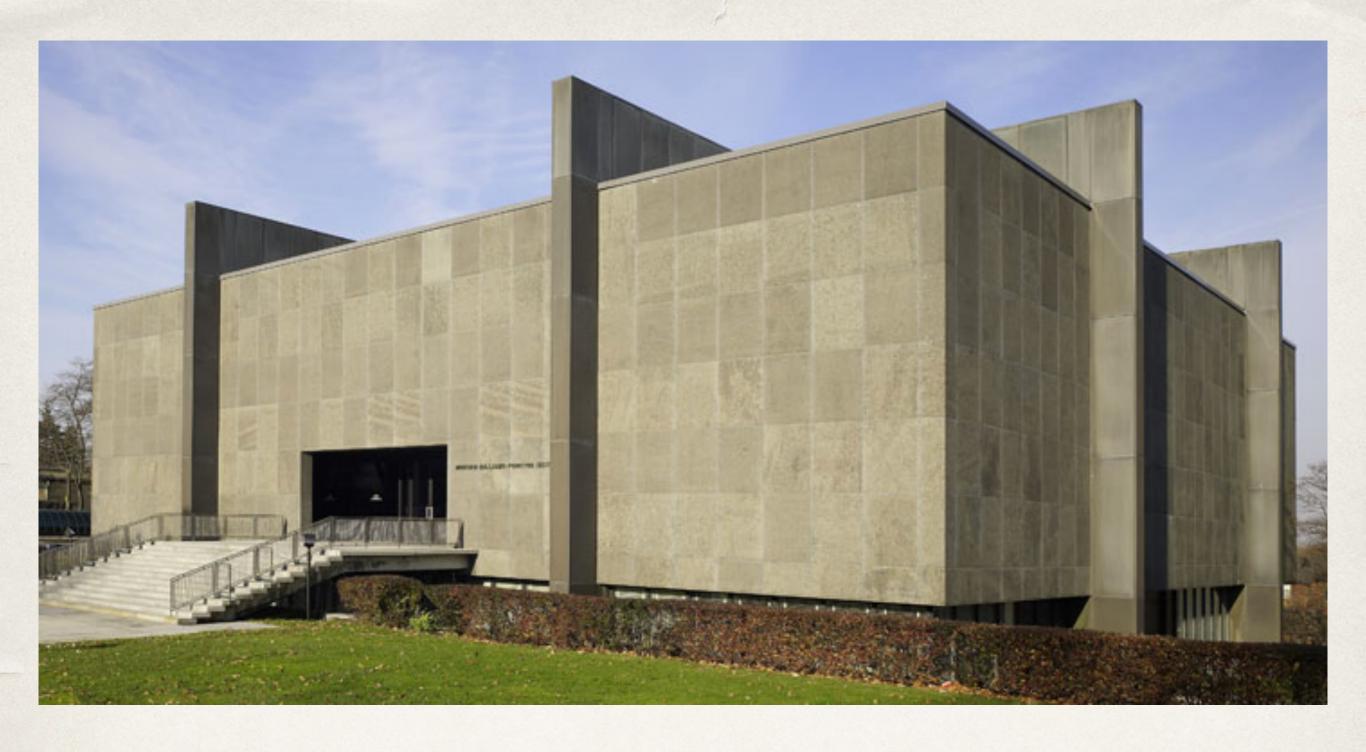

#### Reduce Attack Surface

#### Reduce Attack Surface

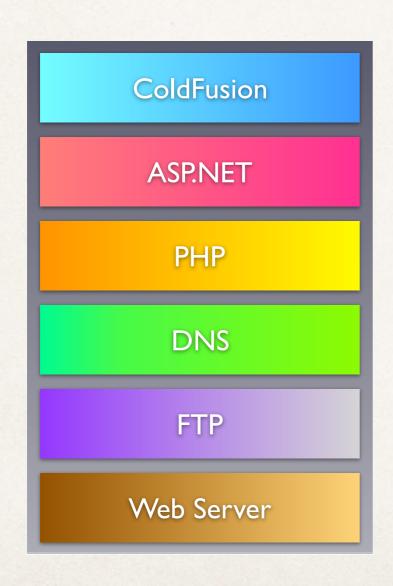

VS Web Server

#### Avoid Defaults

Avoid using defaults for configurable options such as paths, usernames, etc.

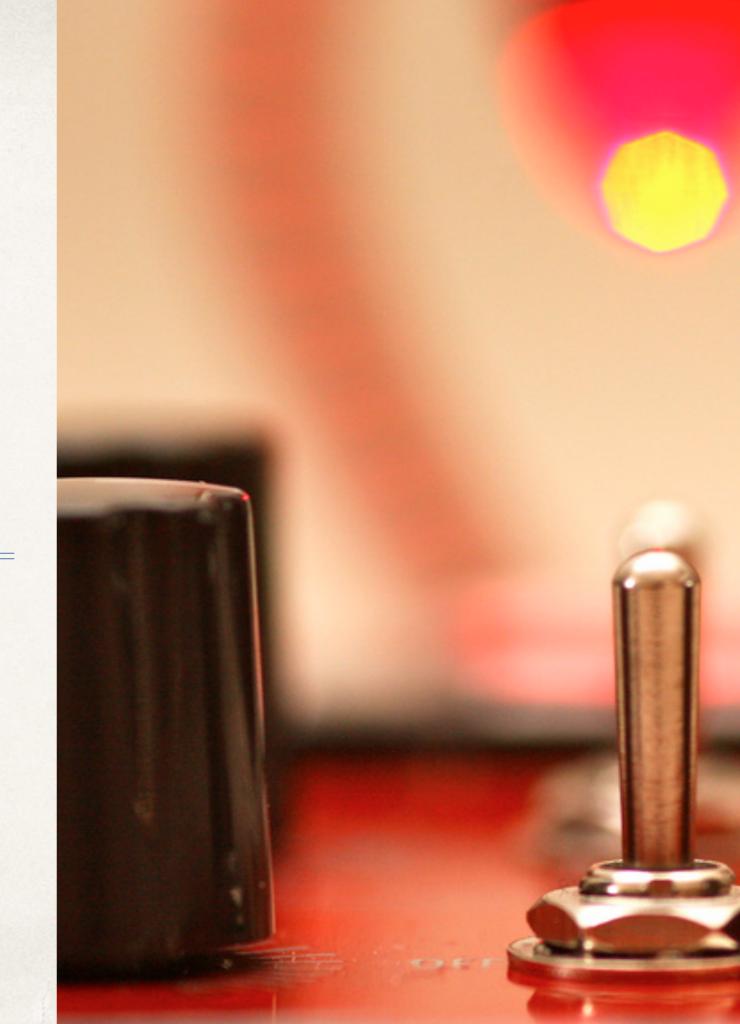

### Security Tradeoffs

#### Security vs Usability

- \* 5 second session timeout?
- \* Force password change too frequently.

#### Security vs Performance

\* Is HTTP vs HTTPS still a performance tradeoff? See: www.httpvshttps.com

#### Security vs Time / Money

- \* There is often no visible difference to steak holders between secure and insecure.
- \* Security often not viewed as worthy investment until it is too late.

#### Lockdown Guide Tips

- \* **Time** Be prepared to spend some time performing the steps (2-4 hours, or more)
- \* Test often most steps that will break something if performed incorrectly will tell you to test.
- \* **Decide** the lockdown guide gives you guidance and instructions but it does not dictate that every step must be performed. Access the tradeoffs and implications as you go.

#### What's New in CF2016 Lockdown

- /CFIDE is blocked by web server connectors by default
- \* /CFIDE/scripts moved to /cf\_scripts/scripts
- \* Ships with Tomcat 8 instead of Tomcat 7
- \* Rearranged Lockdown Guide to hopefully improve workflow.

#### Pre-Installation

- Lockdown and Patch OS
  - \* OS Vendors have Lockdown Guides as well.
    - https://access.redhat.com/documentation/en-US/ Red\_Hat\_Enterprise\_Linux/6/html/Security\_Guide/
    - \* Windows Security Compliance Toolkit: <a href="http://technet.microsoft.com/en-us/library/cc677002.aspx">http://technet.microsoft.com/en-us/library/cc677002.aspx</a>
- Ensure network firewall in place.
  - \* Remove all unnecessary software.

#### Pre-Installation

- \* Windows: Create multiple partitions OS, CF, Web Root.
  - Limits impact of a path traversal vulnerability.
- \* Create a user account for CF to run as.

#### Install Web Server

#### \* IIS - Install Minimal Role Services:

- Common HTTP Features: Default Document
- Common HTTP Features: HTTP Errors
- Common HTTP Features: Static Content
- Health and Diagnostics: HTTP Logging
- Security: Request Filtering
- Security: IP and Domain Restrictions
- Application Development: .NET Extensibility 4.5 (or latest version)
- Application Development: ASP.NET 4.5 (or latest version)
- Application Development: CGI
- Application Development: ISAPI Extensions
- Application Development: ISAPI Filters
- Management Tools: IIS Management Console

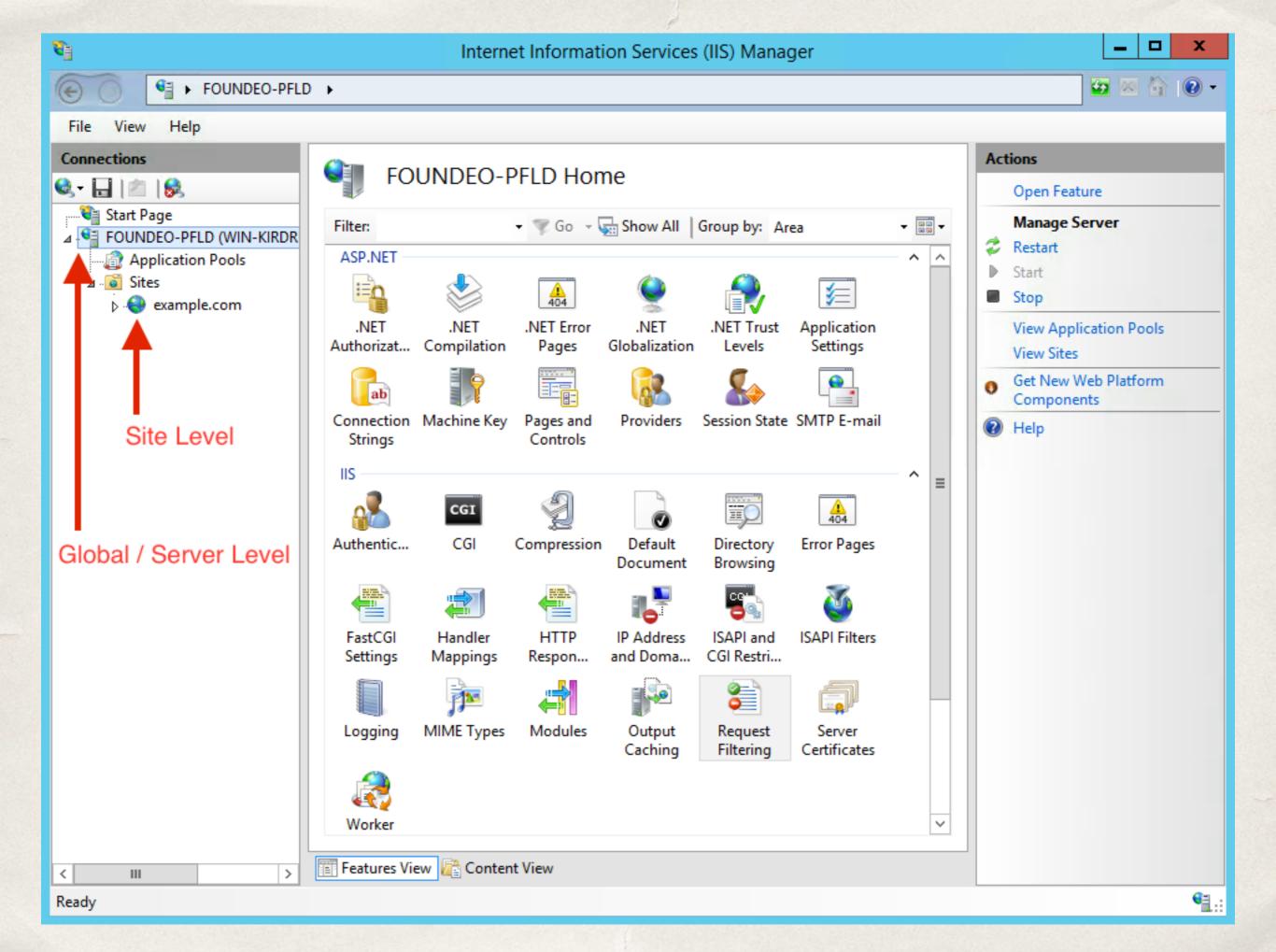

### IIS Request Filtering

- Block or whitelist URIs
- Block or whitelist by file extension
- Block or whitelist HTTP verbs
- Request Limits
  - Content Length
  - URL Length
  - Query String Length

## IIS Request Filtering

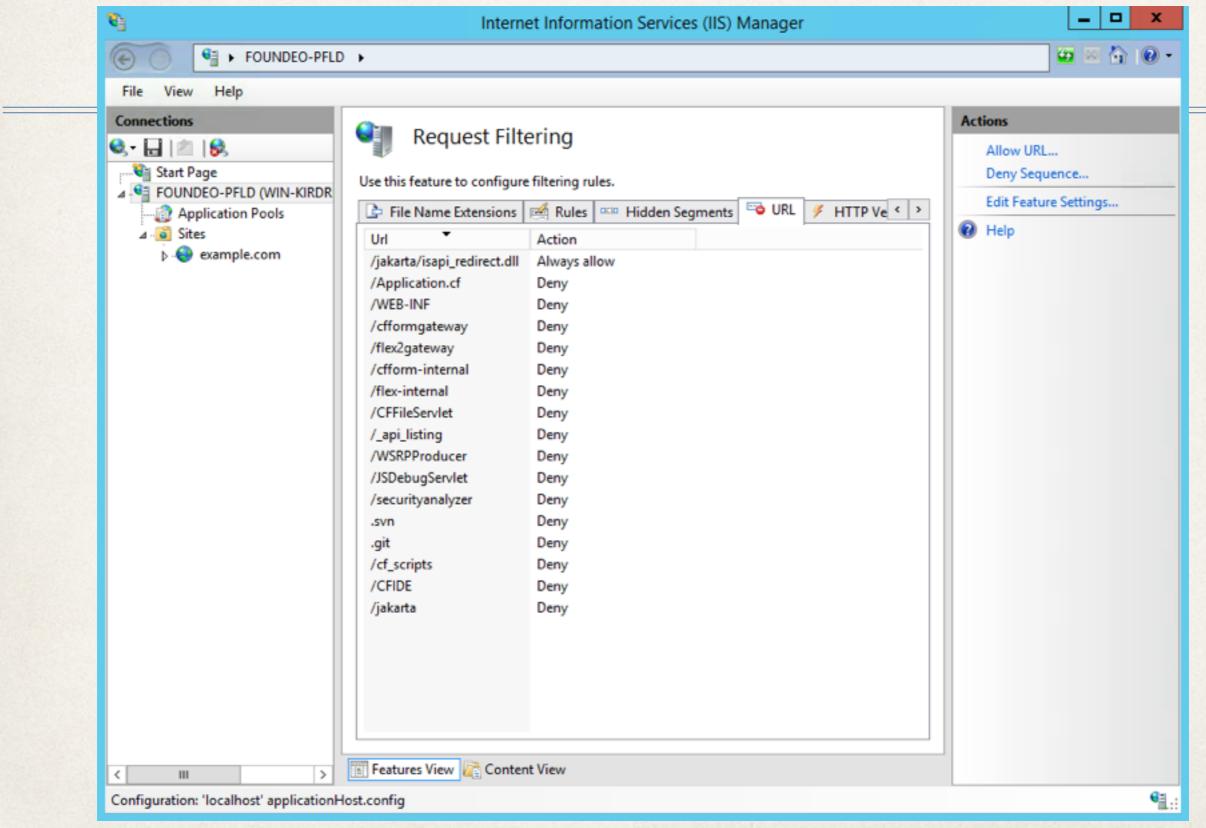

#### Block servlet mapping URIs

- /cfform-gateway
- /cfform-internal
- \* /rest
- \* /CFIDE/main/rds.cfm
- \* /CFIDE/GraphData.cfm (cfchart on CF10)
- /WSRPProducer

- /CFFileServlet
- /CFFormGateway
- /flashservices/gateway
- /flex2gateway
- See web.xml

#### Restrict File Extensions

- \* Can be setup per folder, site or globally for IIS
- Whitelist only serve files in allowed list of extensions
  - \* eg: restrict / photos / folder to only serve jpg, png, gif
  - \* eg: global whitelist: cfm, jpg, png, gif, js, css, pdf
    - \* Takes time to come up with list but worth it
    - \* The /jakarta virtual directory must allow dll extension
- \* Blacklist do not serve files on blacklist / deny list.

#### Application Pool Defaults

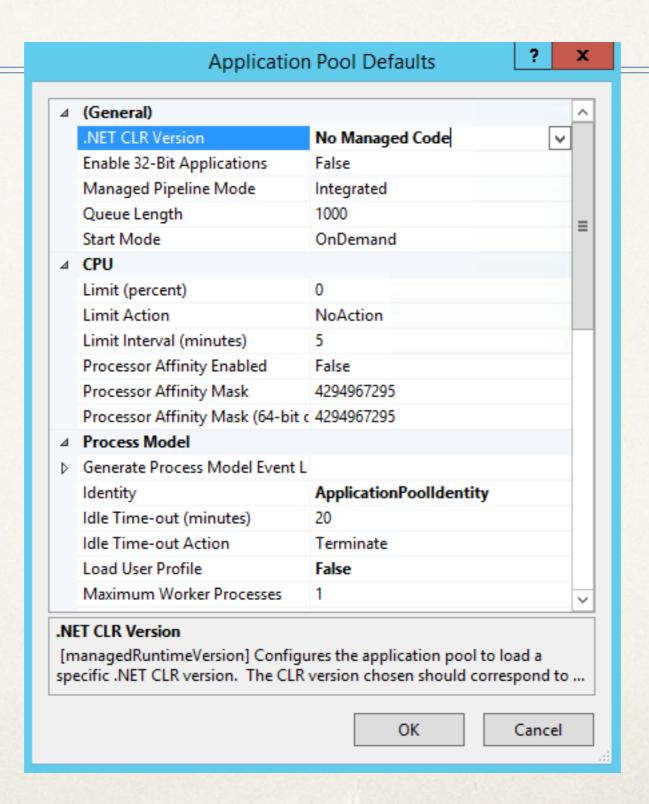

#### IIS Identities

- \* **Application Pool Identity** user that the IIS process for your site is running as.
- \* Anonymous Authentication Identity user that the app pool impersonates when handling an *unauthenticated* request for content.
  - \* All requests are *anonymous* unless you enable authentication.

### Application Pool Identity

- \* ApplicationPoolIdentity default, low privilege, automatically isolates each application pool. Member of IIS\_IUSRS group.
- \* Custom User if using network shares with ApplicationPoolIdentity you have to grant entire machine access to share, so you may opt to create your own user in that case.

## Anonymous Authentication Identity

- \* IUSR
  - The default
  - No isolation between all sites
  - Implicit member of Users group.
- ApplicationPoolIdentity
  - Provides isolation between sites
  - Shares identity with Application Pool

#### Additional IIS Lockdown

- Remove unused ASP.NET ISAPI Filters and Handler Mappings
  - Keep the StaticFile Handler (unless you do not serve js, css, images, etc)
  - Keep the ISAPI-dll handler needed for CF connector.
- \* Remove Response headers such as X-Powered-By: <u>ASP.NET</u>

### Configure Apache

- \* Remove modules that you do not use (eg php)
  - fgrep LoadModule \*.conf
- Block unused servlet mapping URI's
  - \* RedirectMatch 404 (?i).\*/flex2gateway.\*
- File Extension blacklist:
  - RedirectMatch 404 (?i).\*\.(jsp|php).\*
- \* Run SELinux enforcing mode if possible.

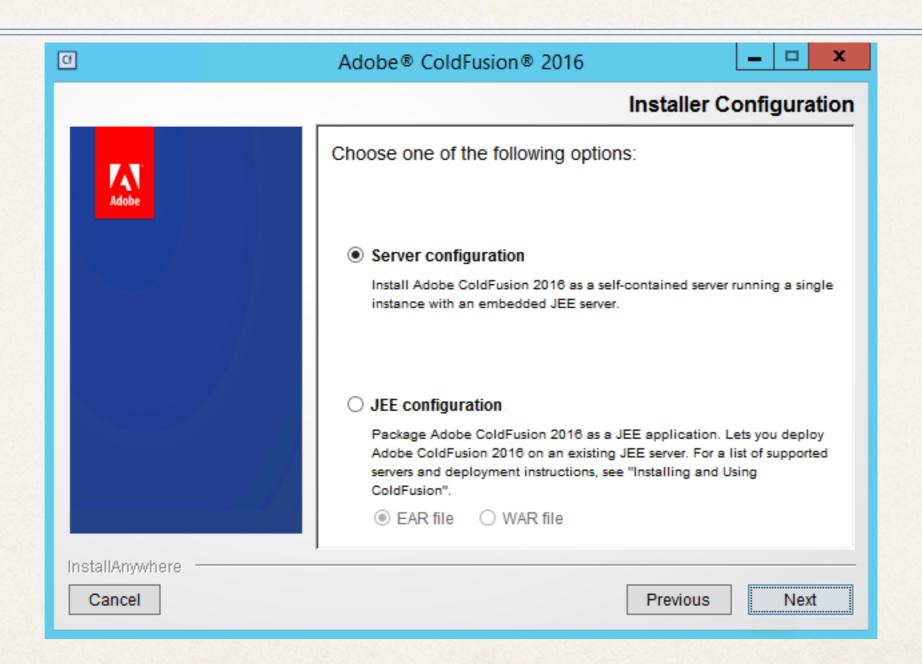

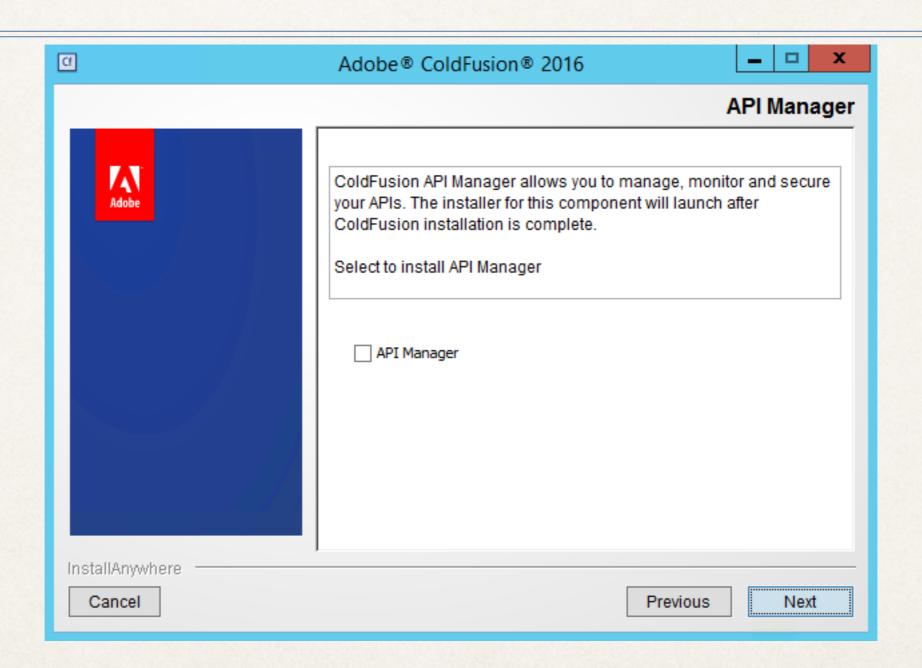

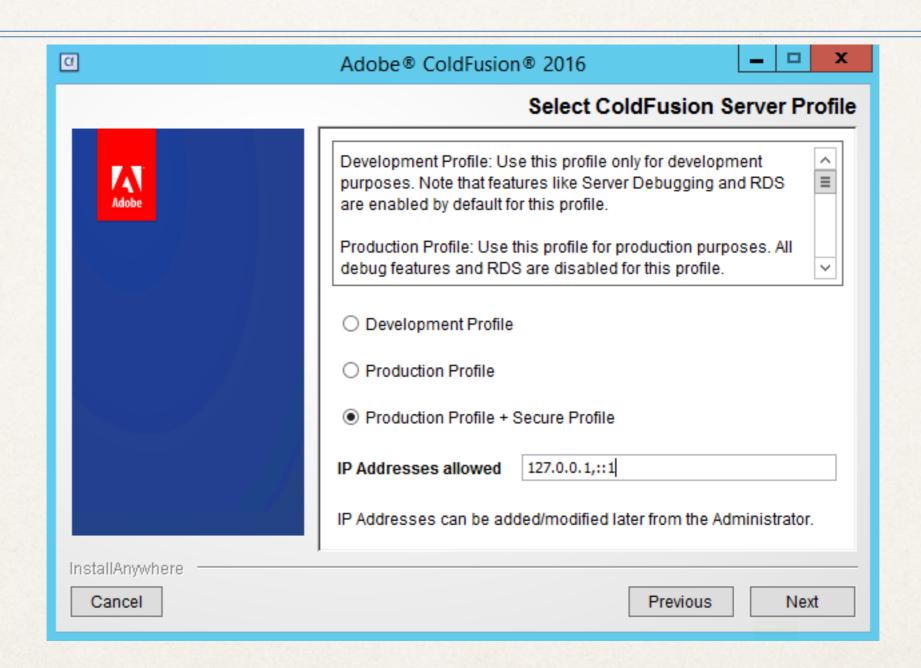

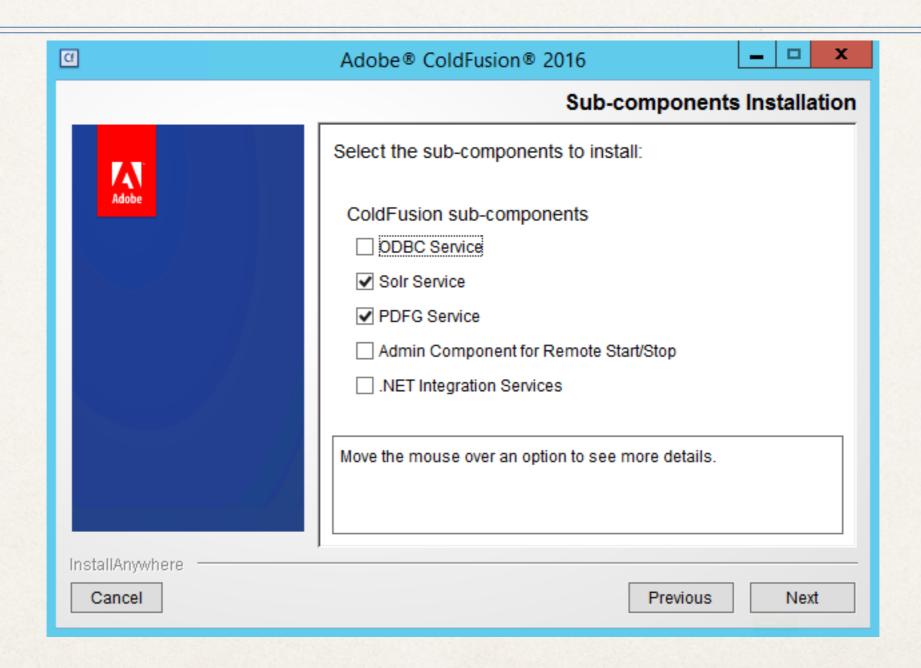

Install only necessary subcomponents

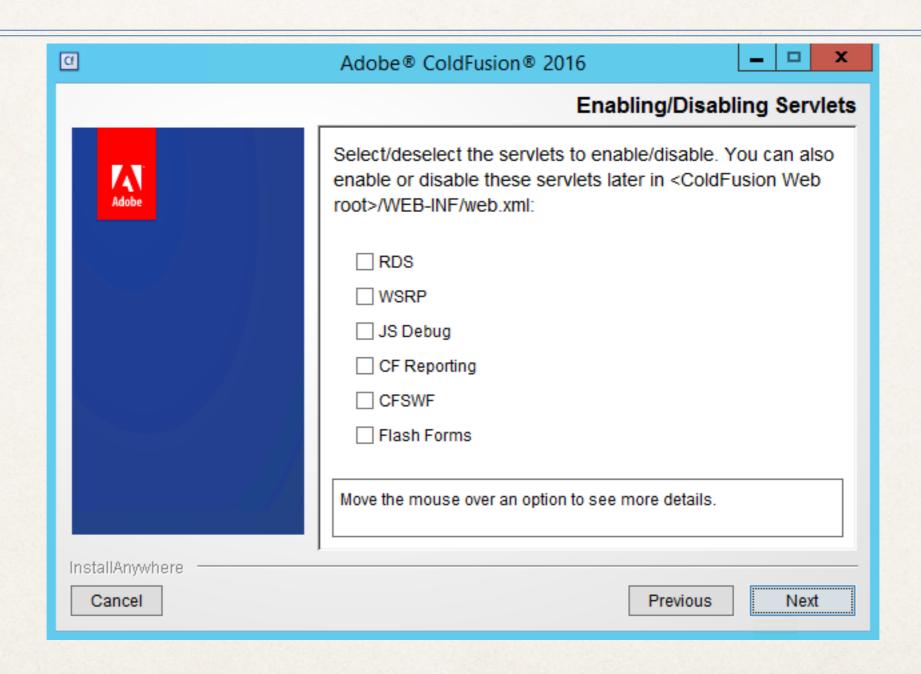

Disable unneeded Servlets

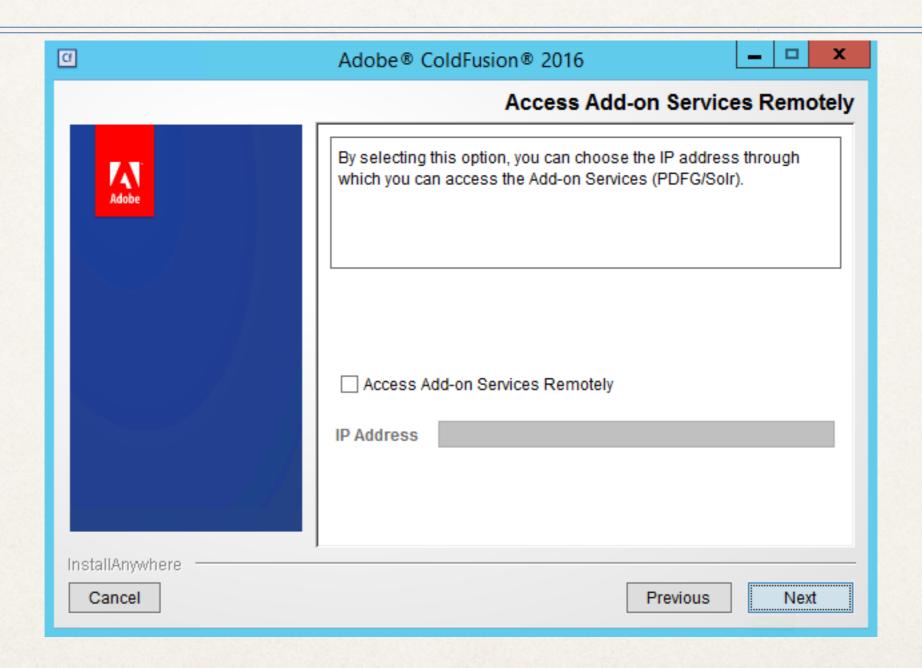

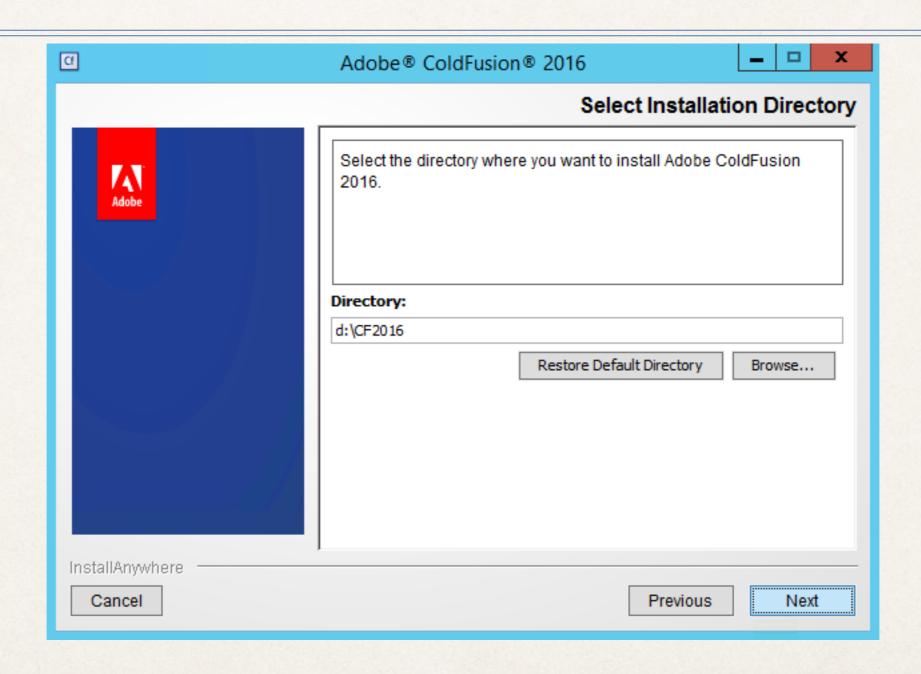

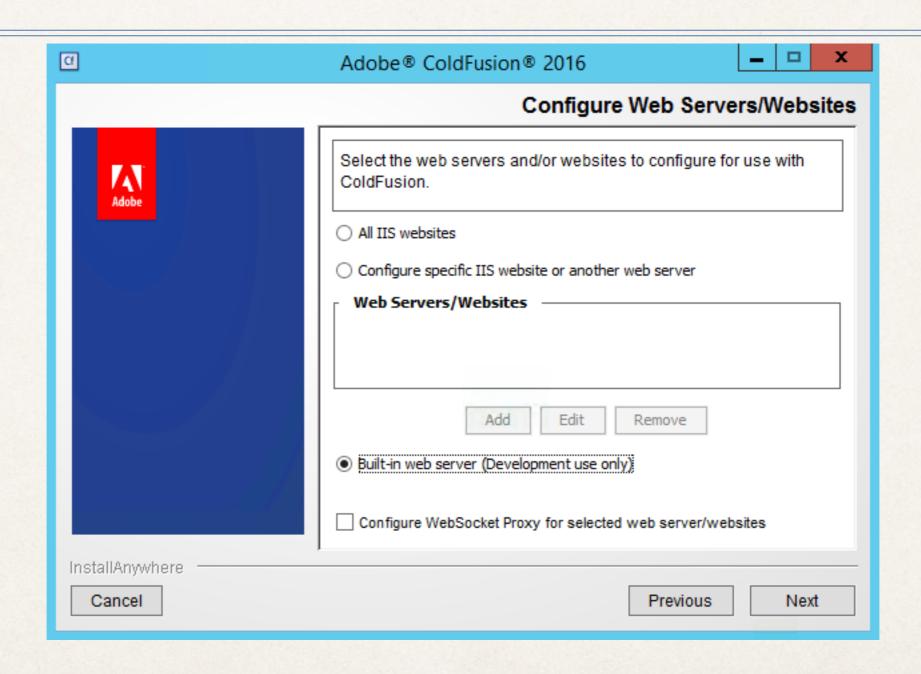

Install CF Hotfixes before connecting web server

### Installation

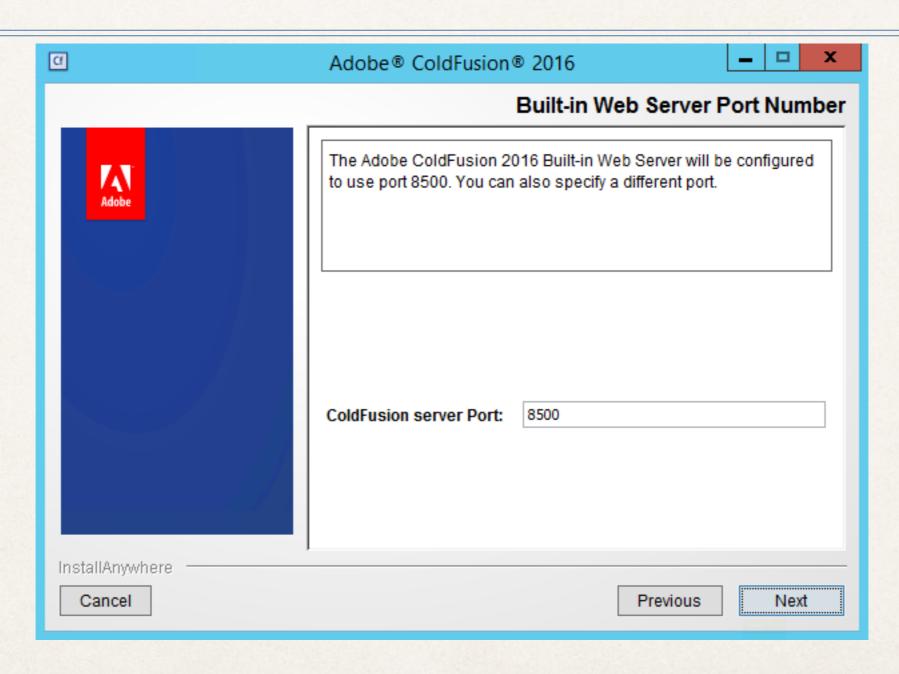

Non default port

### Installation

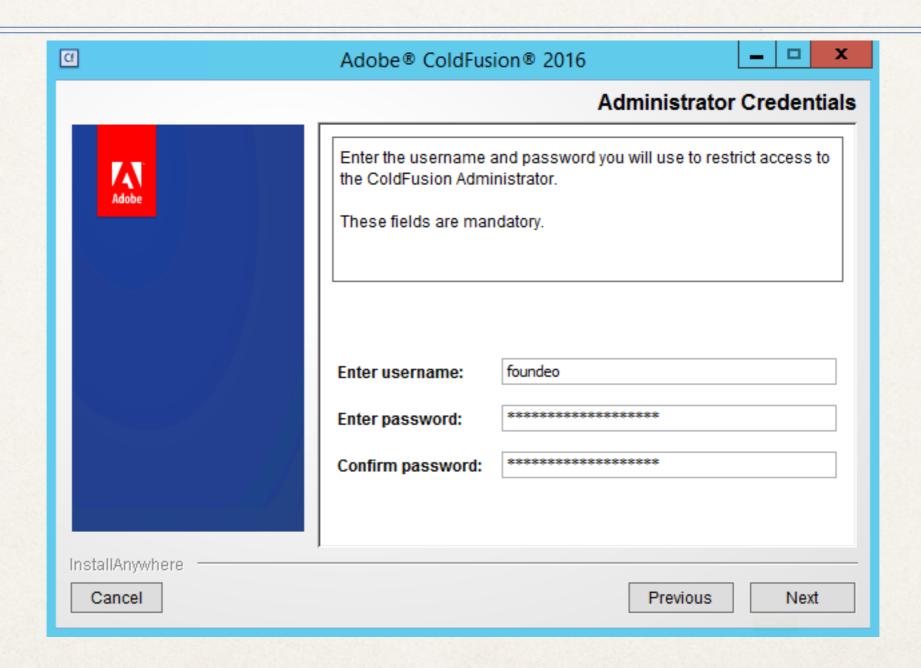

### Post-Install

- \* Install any/all CF security hotfixes and updates.
- Install / Update Web Server connectors
- Configure administrator settings.

# Accessing CF Administrator

- Use Builtin Web Server
  - Access locally over RDP
  - \* SSH Tunnel on Linux
  - If accessed outside of localhost add TLS / HTTPS
- Using webserver (IIS / Apache) intentionally harder in CF2016
  - \* Use dedicated connector / edit uriworkermap.properties
  - \* Setup IP Restrictions, SSL, Additional User Auth

### Dedicated User Account

- \* Windows: Change Service Log On identity. Otherwise CF runs with full permission to everything.
- \* Unix: The installer allows you to specify a user to run CF as.
  - \* The default *nobody* user is probably not the best choice as other services might share this account.

# File System Permissions

| Path           | CF User Permissions               | Web Server Identity<br>Permissions |
|----------------|-----------------------------------|------------------------------------|
| Your Web Root  | Read Only<br>Additional as needed | Read Only                          |
| CF Install Dir | Full Can be restricted further    | /cf_scripts<br>Read Only           |
| CF Connector   | Read                              | Read<br>Write (Logs)               |

# File System Permissions

- \* /cf\_scripts and other directories under CF root can be restricted read only permission by the cf user to prevent runtime change.
- \* Run CF10-2016 hotfix installer from command line as administrator.
  - \* java -jar {coldfusion-home}\cfusion\hf-updates\hotfix\_XXX.jar

# Update JVM

- Update to latest supported JVM (1.8 currently for CF10-2016)
  - Java 1.6 & 1.7 (as of 4/15) no longer supported by Oracle!
  - \* Adobe recommends you run the latest supported JVM (eg 1.8. {highest number}) instead of specific version numbers.
- \* If using cfsearch or cfhtmltopdf the Add on Services Server has its own jvm configuration file: jetty/jetty.lax

# Sandbox Security

- \* Disable Unnecessary Risks, eg: cfexecute, cfregistry
- \* More flexible on Enterprise but still works on standard.
- Test before enabling.

### Session Mechanism

| Feature                              | J2EE | CF  |
|--------------------------------------|------|-----|
| Configure in Application.cfc         | No   | Yes |
| Token size configurable              | Yes  | No  |
| Configure in web.xml                 | Yes  | No  |
| Interoperates with J2EE applications | Yes  | No  |
| SessionRotate                        | No   | Yes |
| SessionInvalidate                    | No   | Yes |

CF10-2016/tomcat

# web.xml Servlet Mappings

### Tomcat

- Shutdown port / password
  - Changing port on windows causes CF service stop to fail.
- Connector settings:
  - connector secret (have to redo when updating connector)
- \* Tomcat 7 Security Configuration Guide: <a href="http://tomcat.apache.org/tomcat-7.0-doc/security-howto.html">http://tomcat.apache.org/tomcat-7.0-doc/security-howto.html</a>

- Default ScriptSrc Directory
  - Setup an alias so /cf\_scripts/scripts/->/somefolder/
  - \* If you don't use cfform, cfajaxproxy, etc you can skip.
  - \* If you use the builtin web server you need to configure an alias

#### \* Allowed file extensions for CFInclude tag

- Mitigates directory traversal / path injection that leads to code execution attack.
- \* Comma separated list of file extensions that execute, typically can be set to just cfm

Additional Settings

### Additional Tools

- HackMyCF
- \* FuseGuard
- CF Unofficial Updater (CF9 and below)

# Questions?

foundeo.com | hackmycf.com | fuseguard.com

Please fill in your evaluations